### **3.7 Vorlagen nutzen**

[Versionsgeschichte interaktiv durchsuchen](https://wiki.oevsv.at) [VisuellWikitext](https://wiki.oevsv.at)

### **[elltext anzeigen\)](https://wiki.oevsv.at/w/index.php?title=Hilfe:Hauptseite/Vorlagen&action=edit&oldid=16338)**

[OE1VCC](https://wiki.oevsv.at/wiki/Benutzerin:OE1VCC) ([Diskussion](https://wiki.oevsv.at/w/index.php?title=Benutzerin_Diskussion:OE1VCC&action=view) | [Beiträge\)](https://wiki.oevsv.at/wiki/Spezial:Beitr%C3%A4ge/OE1VCC) K

[Markierung](https://wiki.oevsv.at/wiki/Spezial:Markierungen): 2017-Quelltext-Bearbeitung [← Zum vorherigen Versionsunterschied](https://wiki.oevsv.at/w/index.php?title=Hilfe:Hauptseite/Vorlagen&diff=prev&oldid=16338)

#### **[Version vom 9. März 2021, 17:12 Uhr](https://wiki.oevsv.at/w/index.php?title=Hilfe:Hauptseite/Vorlagen&oldid=16338) [\(Qu](https://wiki.oevsv.at/w/index.php?title=Hilfe:Hauptseite/Vorlagen&action=edit&oldid=16338) [Version vom 9. März 2021, 17:14 Uhr](https://wiki.oevsv.at/w/index.php?title=Hilfe:Hauptseite/Vorlagen&oldid=16339) ([Qu](https://wiki.oevsv.at/w/index.php?title=Hilfe:Hauptseite/Vorlagen&action=edit&oldid=16339) [elltext anzeigen](https://wiki.oevsv.at/w/index.php?title=Hilfe:Hauptseite/Vorlagen&action=edit&oldid=16339))**

[OE1VCC](https://wiki.oevsv.at/wiki/Benutzerin:OE1VCC) [\(Diskussion](https://wiki.oevsv.at/w/index.php?title=Benutzerin_Diskussion:OE1VCC&action=view) | [Beiträge](https://wiki.oevsv.at/wiki/Spezial:Beitr%C3%A4ge/OE1VCC))

K [Markierung](https://wiki.oevsv.at/wiki/Spezial:Markierungen): [Visuelle Bearbeitung](https://wiki.oevsv.at/w/index.php?title=Project:VisualEditor&action=view) [Zum nächsten Versionsunterschied →](https://wiki.oevsv.at/w/index.php?title=Hilfe:Hauptseite/Vorlagen&diff=next&oldid=16339)

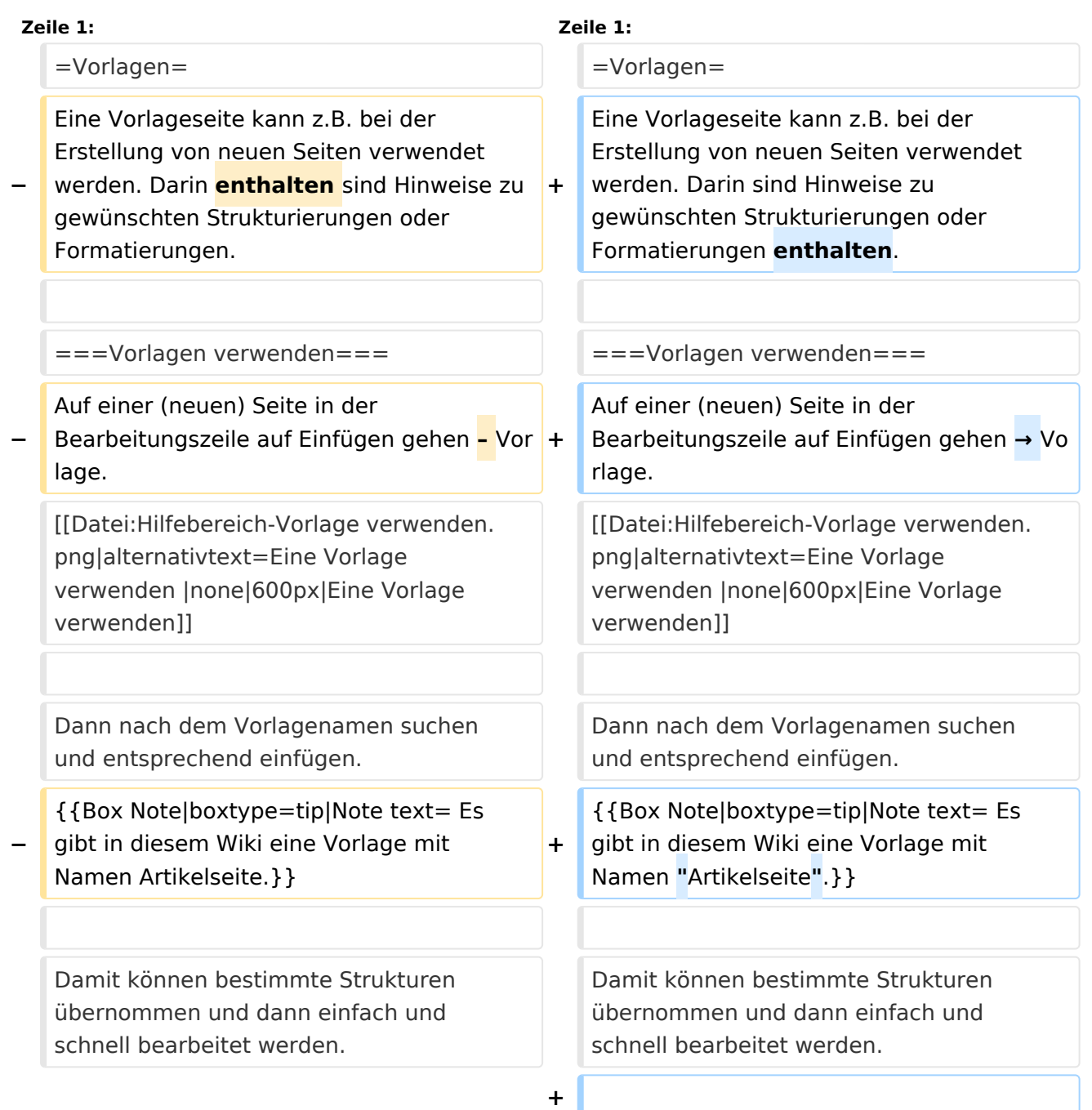

**+ <br />**

## **BlueSpice4**

[[Datei: Hilfebereich-Neue Seite mit Vorlage.png |alternativtext=Eine neue Seite mit Vorlage hinzufügen|none|600px|Eine neue Seite mit Vorlage hinzufügen]]

[[Datei: Hilfebereich-Neue Seite mit Vorlage.png |alternativtext=Eine neue Seite mit Vorlage hinzufügen|none|600px|Eine neue Seite mit Vorlage hinzufügen]]

### Version vom 9. März 2021, 17:14 Uhr

### **Vorlagen**

Eine Vorlageseite kann z.B. bei der Erstellung von neuen Seiten verwendet werden. Darin sind Hinweise zu gewünschten Strukturierungen oder Formatierungen enthalten.

#### **Vorlagen verwenden**

Auf einer (neuen) Seite in der Bearbeitungszeile auf Einfügen gehen → Vorlage.

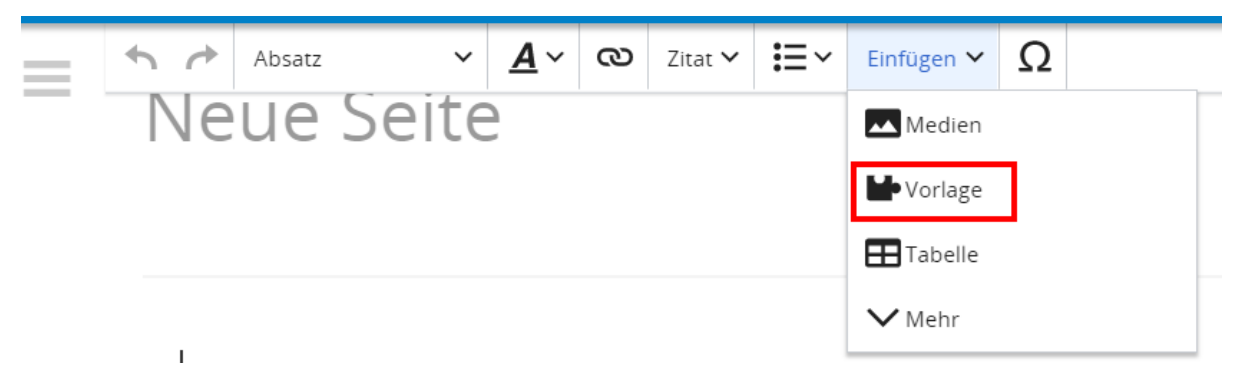

Dann nach dem Vorlagenamen suchen und entsprechend einfügen.

**Tipp:** Es gibt in diesem Wiki eine Vorlage mit Namen "Artikelseite".

Damit können bestimmte Strukturen übernommen und dann einfach und schnell bearbeitet werden.

# **BlueSpice4**

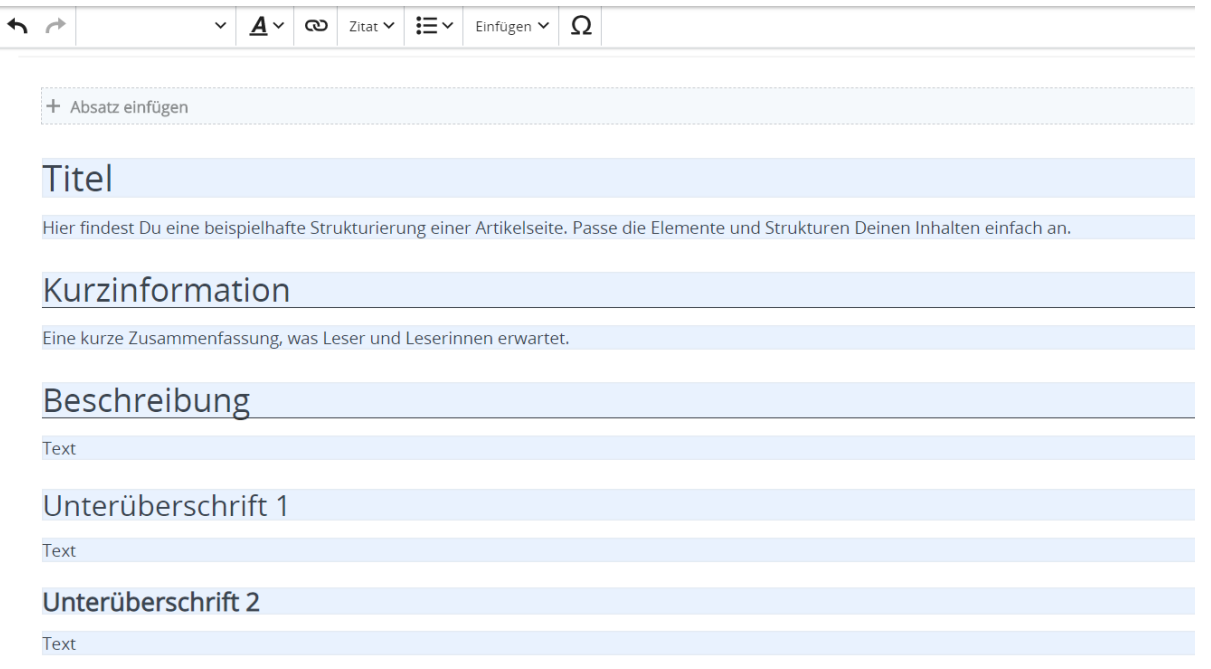